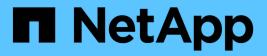

# metrocluster check commands

ONTAP 9.10.1 commands

NetApp August 29, 2024

This PDF was generated from https://docs.netapp.com/us-en/ontap-cli-9101/metrocluster-check-disable-periodic-check.html on August 29, 2024. Always check docs.netapp.com for the latest.

# **Table of Contents**

| metrocluster check commands.                                     | . 1 |
|------------------------------------------------------------------|-----|
| metrocluster check disable-periodic-check                        | . 1 |
| metrocluster check enable-periodic-check.                        |     |
| metrocluster check run                                           | . 1 |
| metrocluster check show                                          | . 3 |
| metrocluster check aggregate show                                | . 6 |
| metrocluster check cluster show                                  | . 9 |
| metrocluster check config-replication show-aggregate-eligibility | 13  |
| metrocluster check config-replication show-capture-status        |     |
| metrocluster check config-replication show                       | 15  |
| metrocluster check connection show                               | 16  |
| metrocluster check lif repair-placement                          | 20  |
| metrocluster check lif show                                      |     |
| metrocluster check node show.                                    | 23  |
| metrocluster check volume show                                   | 30  |

# metrocluster check commands

# metrocluster check disable-periodic-check

**Disable Periodic Check** 

Availability: This command is available to *cluster* administrators at the *admin* privilege level.

# Description

The metrocluster check disable-periodic-check command disables the periodic checking of the MetroCluster configuration.

After this command is run, the MetroCluster Check job will be prevented from periodically checking the configuration for errors.

# Parameters

# Examples

clusA::> metrocluster check disable-periodic-check

# metrocluster check enable-periodic-check

**Enable Periodic Check** 

Availability: This command is available to *cluster* administrators at the *admin* privilege level.

# Description

The metrocluster check enable-periodic-check command enables the periodic checking of the MetroCluster configuration.

After this command is run, the MetroCluster Check job will able to run in the background and periodically check the configuration for errors.

# **Parameters**

# Examples

clusA::> metrocluster check enable-periodic-check

# metrocluster check run

Check the MetroCluster setup

Availability: This command is available to *cluster* administrators at the *admin* privilege level.

# Description

The metrocluster check run command performs checks on the MetroCluster configuration and reports configuration errors if any.

To run this command, at least one DR group needs to be configured. The command checks the following parts of the configuration:

Node Configuration:

- node-reachable: This check verifies that the node is reachable.
- metrocluster-ready: This check verifies that the node is ready for MetroCluster configuration.
- local-ha-partner: This check verifies that the HA partner node is in the same cluster.
- ha-mirroring-on: This check verifies that HA mirroring for the node is configured.
- symmetric-ha-relationship: This check verifies that the relationship between the node and its HA partner is symmetric.
- remote-dr-partner: This check verifies that the DR partner node is in the remote cluster.
- dr-mirroring-on: This check verifies that DR mirroring for the node is configured.
- symmetric-dr-relationship: This check verifies that the relationship between the node and its DR partner is symmetric.
- remote-dr-auxiliary-partner: This check verifies that the DR auxiliary partner node is in the remote cluster.
- symmetric-dr-auxiliary-relationship: This check verifies that the relationship between the node and its DR auxiliary partner is symmetric.
- storage-failover-enabled: This check verifies that storage failover is enabled.
- has-intercluster-lif: This check verifies that the node has an intercluster LIF.
- node-object-limit: This check verifies that the node object limit option for the node is turned on.

Aggregate Configuration:

- mirroring-status: This check verifies that the aggregate is mirrored.
- disk-pool-allocation: This check verifies that the disks belonging to this aggregate have been correctly allocated to the right pools.

At the end of the check the command displays a summary of the results. This summary output can be viewed again by running metrocluster check show . If any of the rows in this output show any warnings more details can be viewed by running the metrocluster check show command for that component.

## **Parameters**

[-skip-dr-simulation {true|false}] - Skip the DR Readiness Checks (privilege: advanced)

If this optional parameter is set to true, the switchover and switchback simulations are not run.

## Examples

The following example shows the execution of the command when there are no warnings:

```
clusA::> metrocluster check run
       Last Checked On: 4/9/2014 20:11:46
                  Result
Component
       ----- -----
       nodes
                         ok
                          ok
       clusters
       lifs
                          ok
       config-replication ok
       aggregates
                          ok
5 entries were displayed.
Command completed. Use the "metrocluster check show -instance" command or
sub-commands in "metrocluster check" directory for detailed results.
```

The following example shows the execution of the command when there are some warnings:

```
clusA::> metrocluster check run
Last Checked On: 4/9/2014 20:11:46
Component
                 Result
       ----- -----
       nodes
                         warning
       clusters
                         ok
       lifs
                          ok
       config-replication ok
       aggregates
                          ok
5 entries were displayed.
Command completed. Use the "metrocluster check show -instance" command or
sub-commands in "metrocluster check" directory for detailed results.
```

## **Related Links**

metrocluster check show

# metrocluster check show

Show the results of the last instance of MetroCluster check

Availability: This command is available to *cluster* administrators at the *admin* privilege level.

## Description

The metrocluster check show command displays the results of the metrocluster check run command.

This command displays the high-level verification results for each of the components. If there are any errors for a component, running the show command for that component (for example metrocluster check node show or

metrocluster check aggregate show ) will display more information about the warning.

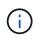

Please note that this command does not run the checks but only displays the results of checks. To look at the latest results, run the metrocluster check run command and then run this command.

## **Parameters**

#### { [-fields <fieldname>,...]

If you specify the -fields <fieldname>, ... parameter, the command output also includes the specified field or fields. You can use '-fields ?' to display the fields to specify.

### [-instance ] }

If you specify the -instance parameter, the command displays detailed information about all fields.

#### [-timestamp <MM/DD/YYYY HH:MM:SS>] - Time of Check

This is the time at which the metrocluster check run command was last run in this cluster and these results were produced. If this parameter is specified, only rows with this timestamp will be displayed.

#### [-component <MetroCluster Check Components>] - Name of the Component

This is the name of the component. If this parameter is specified, only rows with this component will be displayed.

#### [-result {ok|warning|not-run|not-applicable}] - Result of the Check

This is the result of the check for the component. If this parameter is specified, only rows with this result will be displayed.

#### [-additional-info <text>] - Additional Information/Recovery Steps

This is the additional info for the verification for this component. This field will have detailed information about the warning and recovery steps. If this parameter is specified, only rows with this additional info will be displayed.

## **Examples**

The following example shows the execution of the command when there are no warnings:

```
clusA::> metrocluster check show
cked On: 4/9/2014 20:11:46
          Result
t.
_____ _
nodes
                  ok
clusters
                  ok
lifs
                  ok
config-replication ok
aggregates
                  ok
connections
                  ok
s were displayed.
```

The following example shows the execution of the command when there are some warnings:

```
clusA::> metrocluster check show
cked On: 4/9/2014 20:11:46
t
          Result
----- -----
nodes
                 warning
clusters
                 ok
lifs
                  ok
config-replication ok
aggregates
                 ok
connections
                 ok
s were displayed.
```

The following example shows the execution of the command with -instance option:

```
clusA::> metrocluster check show -instance
Time of Check: 4/9/2014 20:12:36
                        Name of the Component: nodes
                          Result of the Check: warning
       Additional Information/Recovery Steps:
Time of Check: 4/9/2014 20:12:36
                        Name of the Component: cluster
                          Result of the Check: ok
       Additional Information/Recovery Steps:
Time of Check: 4/9/2014 20:12:36
                        Name of the Component: lifs
                          Result of the Check: ok
       Additional Information/Recovery Steps:
Time of Check: 4/9/2014 20:12:36
                        Name of the Component: config-replication
                          Result of the Check: ok
       Additional Information/Recovery Steps:
Time of Check: 4/9/2014 20:12:36
                        Name of the Component: aggregates
                          Result of the Check: warning
        Additional Information/Recovery Steps:
Time of Check: 4/9/2014 20:12:36
                        Name of the Component: connections
                          Result of the Check: ok
       Additional Information/Recovery Steps:
        6 entries were displayed.
```

## **Related Links**

- metrocluster check run
- metrocluster check node show
- metrocluster check aggregate show

# metrocluster check aggregate show

# Show results of MetroCluster check for aggregates

Availability: This command is available to *cluster* administrators at the *admin* privilege level.

## Description

The metrocluster check aggregate show command displays the results of aggregate checks performed by the metrocluster check run command.

The command verifies the following aspects of the configuration of all aggregates in MetroCluster:

- mirroring-status: This check verifies that the aggregate is mirrored.
- disk-pool-allocation: This check verifies that the disks belonging to this aggregate have been correctly allocated to the right pools.

Additional information about the warnings (if any) and recovery steps can be viewed by running the command with the -instance option.

## **Parameters**

### { [-fields <fieldname>,...]

If you specify the -fields <fieldname>, ... parameter, the command output also includes the specified field or fields. You can use '-fields ?' to display the fields to specify.

## [-instance ] }

If you specify the -instance parameter, the command displays detailed information about all fields.

### [-node <Node name>] - Node Name

This is the name of the node for which the check was run. If this parameter is specified, only rows with this node will be displayed.

### [-aggregate <aggregate name>] - Name of the Aggregate

This is the name of the aggregate for which the check was run. If this parameter is specified, only rows with this aggregate will be displayed.

### [-check <MetroCluster Aggregate Check>] - Type of Check

This is the type of the check performed. If this parameter is specified, only rows with this check will be displayed.

### [-cluster <Cluster name>] - Name of Cluster

This is the name of the cluster the node belongs to. If this parameter is specified, only rows with this cluster will be displayed.

#### [-result {ok|warning|not-run|not-applicable}] - Result of the Check

This is the result of the check. If this parameter is specified, only rows with this result will be displayed.

#### [-additional-info <text>,...] - Additional Information/Recovery Steps

This is additional information about the check. This field has more information and recovery steps for the warning. If this parameter is specified, only rows with this additional info will be displayed.

## **Examples**

The following example shows the execution of the command in a MetroCluster configuration with two nodes per cluster:

```
clusA::> metrocluster check aggregate show
Last Checked On: 4/9/2014 20:11:46
Node
                   Aggregate
                               Check
                                                          Result
_____
clusA-01
                   al required data aggr
                                      mirroring-status
                                                          ok
                                      disk-pool-allocation ok
                   aggr0 al
                                      mirroring-status
                                                          ok
                                      disk-pool-allocation ok
clusA-02
                   a2 required data aggr
                                      mirroring-status
                                                          ok
                                      disk-pool-allocation
                                                          ok
                   aggr0 a2
                                      mirroring-status
                                                          ok
                                      disk-pool-allocation
                                                          ok
clusB-01
                   bl required data aggr
                                      mirroring-status
                                                          ok
                                      disk-pool-allocation ok
                   aggr0 b1
                                      mirroring-status
                                                          ok
                                      disk-pool-allocation ok
clusB-02
                   aggr0 b2
                                      mirroring-status
                                                          ok
                                      disk-pool-allocation
                                                          ok
                   b2 required data aggr
                                      mirroring-status
                                                          ok
                                      disk-pool-allocation ok
16 entries were displayed.
```

The following example shows the execution of the command with -instance option:

```
clusA::> metrocluster check aggregate show -instance
Node Name: clusA-01
                Name of the Aggregate: al required data aggr 1
                        Type of Check: mirroring-status
                      Name of Cluster: clusA
                  Result of the Check: ok
Additional Information/Recovery Steps: -
Node Name: clusA-01
                Name of the Aggregate: al required data aggr 1
                        Type of Check: disk-pool-allocation
                      Name of Cluster: clusA
                  Result of the Check: ok
Additional Information/Recovery Steps: -
Node Name: clusA-01
                Name of the Aggregate: al required data aggr 2
                        Type of Check: mirroring-status
                      Name of Cluster: clusA
                  Result of the Check: ok
Additional Information/Recovery Steps: -
Node Name: clusA-01
                Name of the Aggregate: al required data aggr 2
                        Type of Check: disk-pool-allocation
                      Name of Cluster: clusA
                  Result of the Check: ok
Additional Information/Recovery Steps: -
Node Name: clusA-01
                Name of the Aggregate: aggr0 al
                        Type of Check: mirroring-status
                      Name of Cluster: clusA
                  Result of the Check: warning
Additional Information/Recovery Steps: Root aggregate "aggr0 a1" is un-
mirrored. Root aggregates should be mirrored in a MetroCluster
configuration.
Node Name: clusA-01
                Name of the Aggregate: aggr0 al
                        Type of Check: disk-pool-allocation
                      Name of Cluster: clusA
                  Result of the Check: ok
Additional Information/Recovery Steps: -
Node Name: clusB-01
                Name of the Aggregate: aggr0 b1
                        Type of Check: mirroring-status
                      Name of Cluster: clusB
                  Result of the Check: ok
Additional Information/Recovery Steps: -
```

```
Node Name: clusB-01
                Name of the Aggregate: aggr0 b1
                        Type of Check: disk-pool-allocation
                      Name of Cluster: clusB
                  Result of the Check: ok
Additional Information/Recovery Steps: -
Node Name: clusB-01
                Name of the Aggregate: b1 required data aggr 1
                        Type of Check: mirroring-status
                      Name of Cluster: clusB
                  Result of the Check: ok
Additional Information/Recovery Steps: -
Node Name: clusB-01
                Name of the Aggregate: b1 required data aggr 1
                        Type of Check: disk-pool-allocation
                      Name of Cluster: clusB
                  Result of the Check: ok
Additional Information/Recovery Steps: -
Node Name: clusB-01
                Name of the Aggregate: b1 required data aggr 2
                        Type of Check: mirroring-status
                      Name of Cluster: clusB
                  Result of the Check: ok
Additional Information/Recovery Steps: -
Node Name: clusB-01
                Name of the Aggregate: b1 required data aggr 2
                        Type of Check: disk-pool-allocation
                      Name of Cluster: clusB
                  Result of the Check: ok
Additional Information/Recovery Steps: -
12 entries were displayed.
```

## **Related Links**

metrocluster check run

# metrocluster check cluster show

Show results of MetroCluster check for the cluster components

Availability: This command is available to *cluster* administrators at the *admin* privilege level.

## Description

The metrocluster check cluster show command displays the results of cluster checks performed by the metrocluster check run command.

The command displays the results of the following cluster configuration checks:

- negotiated-switchover-ready: This check verifies that the cluster is ready for a negotiated switchover operation.
- switchback-ready: This check verifies that the cluster is ready for a switchback operation.
- job-schedules: This check verifies that the job schedules between the local and remote clusters are consistent.
- licenses: This check verifies that the licenses between the local and remote clusters are consistent.
- periodic-check-enabled: This check verifies that the periodic MetroCluster Check Job is enabled.
- onboard-key-management: This check verifies that the Onboard Key Management hierarchies are consistent.
- external-key-management: This check verifies that the External Key Management configurations are consistent.

Additional information about the warnings (if any) and recovery steps can be viewed by running the command with the -instance parameter.

## **Parameters**

### { [-fields <fieldname>,...]

If you specify the -fields <fieldname>, ... parameter, the command output also includes the specified field or fields. You can use '-fields ?' to display the fields to specify.

### [-instance ] }

If you specify the -instance parameter, the command displays detailed information about all fields.

#### [-check {negotiated-switchover-ready|switchback-ready|job-

#### schedules|licenses|periodic-check-enabled|onboard-key-management|external-keymanagement}] - Type of Check

This is the type of the check performed. If this parameter is specified, only rows with this check will be displayed.

#### [-cluster <Cluster name>] - Cluster Name

This is the name of the cluster the check results apply to. If this parameter is specified, only rows matching the specified cluster will be displayed.

#### [-result {ok|warning|not-run|not-applicable}] - Result of the Check

This is the result of the check. If this parameter is specified, only rows with this result will be displayed.

### [-additional-info <text>] - Additional Information/Recovery Steps

This is additional information about the check. This field has more information and recovery steps for the warning. If this parameter is specified, only rows with this additional info will be displayed.

## **Examples**

The following example shows the execution of the command in a MetroCluster configuration:

clusA::> metrocluster check cluster show Last Checked On: 11/29/2018 17:15:00 Cluster Result Check \_\_\_\_\_ \_\_\_\_\_ \_\_\_\_ \_\_\_\_ clusA negotiated-switchover-ready not-applicable switchback-ready not-applicable job-schedules ok licenses ok periodic-check-enabled ok onboard-key-management ok external-key-management ok clusB negotiated-switchover-ready not-applicable switchback-ready not-applicable job-schedules ok licenses ok periodic-check-enabled ok onboard-key-management ok external-key-management ok 14 entries were displayed.

The following example shows the execution of the command with the -instance parameter:

```
clusA::> metrocluster check cluster show -instance
Type of Check: negotiated-switchover-ready
                        Cluster Name: clusA
                  Result of the Check: not-applicable
Additional Information/Recovery Steps: Disaster recovery readiness checks
are not performed as part of periodic metrocluster check. To run these
checks, use the "metrocluster check run" command.
Type of Check: switchback-ready
                         Cluster Name: clusA
                  Result of the Check: not-applicable
Additional Information/Recovery Steps: Disaster recovery readiness checks
are not performed as part of periodic metrocluster check. To run these
checks, use the "metrocluster check run" command.
Type of Check: job-schedules
                         Cluster Name: clusA
                  Result of the Check: ok
Additional Information/Recovery Steps:
Type of Check: licenses
```

Cluster Name: clusA Result of the Check: ok Additional Information/Recovery Steps: Type of Check: periodic-check-enabled Cluster Name: clusA Result of the Check: ok Additional Information/Recovery Steps: Type of Check: onboard-key-management Cluster Name: clusA Result of the Check: ok Additional Information/Recovery Steps: Type of Check: external-key-management Cluster Name: clusA Result of the Check: ok Additional Information/Recovery Steps: Type of Check: negotiated-switchover-ready Cluster Name: clusB Result of the Check: not-applicable Additional Information/Recovery Steps: Disaster recovery readiness checks are not performed as part of periodic metrocluster check. To run these checks, use the "metrocluster check run" command. Type of Check: switchback-ready Cluster Name: clusB Result of the Check: not-applicable Additional Information/Recovery Steps: Disaster recovery readiness checks are not performed as part of periodic metrocluster check. To run these checks, use the "metrocluster check run" command. Type of Check: job-schedules Cluster Name: clusB Result of the Check: ok Additional Information/Recovery Steps: Type of Check: licenses Cluster Name: clusB Result of the Check: ok Additional Information/Recovery Steps: Type of Check: periodic-check-enabled Cluster Name: clusB Result of the Check: ok Additional Information/Recovery Steps: Type of Check: onboard-key-management Cluster Name: clusB Result of the Check: ok Additional Information/Recovery Steps: Type of Check: external-key-management Cluster Name: clusB Result of the Check: ok

## **Related Links**

• metrocluster check run

# metrocluster check config-replication show-aggregateeligibility

**Availability:** This command is available to *cluster* administrators at the *admin* privilege level.

# Description

The metrocluster check config-replication show-aggregate-eligibility command displays the MetroCluster configuration replication aggregate eligibility.

## **Parameters**

## { [-fields <fieldname>,...]

If you specify the -fields <fieldname>, ... parameter, the command output also includes the specified field or fields. You can use '-fields ?' to display the fields to specify.

## [-instance ] }

If you specify the -instance parameter, the command displays detailed information about all fields.

### [-aggregate <aggregate name>] - Aggregate

This is the aggregate name. If this parameter is specified, only rows with this aggregate will be displayed.

# [-hosted-configuration-replication-volumes <volume name>,...] - Currently Hosted Configuration Replication Volumes

This is the list of the configuration replication volumes hosted on this aggregate. If this parameter is specified, only rows with these configuration replication volumes will be displayed.

# [-is-eligible-to-host-additional-volumes {true|false}] - Eligibility to Host Another Configuration Replication Volume

This is the eligibility of the aggregate to host additional configuration replication volumes. If this parameter is specified, only rows with this eligibility will be displayed.

## [-comment <text>] - Comment for Eligibility Status

This is a comment regarding the eligibility of the aggregate to host configuration replication volumes. If this parameter is specified, only rows with this comment will be displayed.

# Examples

The following example shows the execution of the command in a MetroCluster configuration with thirteen aggregates in the cluster:

clusA::metrocluster check config-replication> show-aggregate-eligibility Eligible to Aggregate Hosted Config Replication Vols Host Addl Vols Comments \_\_\_\_\_ \_\_\_\_\_ a0 false Root Aggregate MDV CRS 1bc7134a5ddf11e3b63f123478563412 A true a1 a2 MDV CRS 1bc7134a5ddf11e3b63f123478563412 B true a3 false Unable to determine available space of aggregate a4 false Non-Local Aggregate false a5 Non-Home Aggregate aб false Unable to determine mirror configuration a7 false Mirror configuration does not match requirement a8 false Disallowed Aggregate a9 false Insufficient Space - 10GB required a10 false Aggregate Offline a11 false Inconsistent Aggregate a12 false Aggregate Full 13 entries were displayed.

# metrocluster check config-replication show-capture-status

Display MetroCluster capture status information

Availability: This command is available to *cluster* administrators at the *advanced* privilege level.

## Description

The metrocluster check config-replication show-capture-status command indicates whether or not a configuration change that would prevent a negotiated switchover is currently being captured for replication.

# Examples

The following example shows the execution of the command in a MetroCluster configuration when capture is not in progress:

```
cluster1::*> metrocluster check config-replication show-capture-status
Is Capture in Progress: false
```

# metrocluster check config-replication show

Display MetroCluster config-replication status information

Availability: This command is available to *cluster* administrators at the *admin* privilege level.

## Description

The metrocluster check config-replication show command displays the results of MetroCluster configuration replication.

The command verifies the following aspects of MetroCluster configuration replication :

- Enabled: Verifies that MetroCluster configuration replication is enabled on the cluster.
- Running: Verifies that MetroCluster configuration replication is running on the cluster.
- Remote Heartbeat: Verifies that the MetroCluster configuration replication heartbeat with the remote cluster is healthy.
- Last Heartbeat Sent: Prints the timestamp of the last MetroCluster configuration replication heartbeat sent to the remote cluster.
- Last Heartbeat Received: Prints the timestamp of the last MetroCluster configuration replication hearbeat received from the remote cluster.
- Storage Status: Verifies that MetroCluster configuration replication storage is healthy.
- Storage In Use: Prints the location of MetroCluster configuration replication storage.
- Storage Remarks: Prints the underlying root cause for non healthy MetroCluster configuration storage.
- Vserver Streams: Verifies that MetroCluster configuration replication Vserver streams are healthy.
- Cluster Streams: Verifies that MetroCluster configuration replication Cluster streams are healthy.

Additional information about the warnings (if any) and recovery steps can be viewed by running the command with the -instance option.

## **Parameters**

### [-instance ]

If you specify the -instance parameter, the command displays detailed information about all fields.

## **Examples**

The following example shows the output of metrocluster check config-replication show:

# metrocluster check connection show

Display the check results of connections for nodes in a MetroCluster over IP configuration

Availability: This command is available to *cluster* administrators at the *admin* privilege level.

## Description

The metrocluster check connection show command displays the check results of connections for nodes in a MetroCluster over IP configuration.

## **Parameters**

#### { [-fields <fieldname>,...]

If you specify the -fields <fieldname>, ... parameter, the command displays only the fields that you specify.

#### [[-instance ] }

If this parameter is specified, the command displays detailed information about all entries.

#### [-dr-group-id <integer>] - DR Group ID

If this parameter is specified, the command displays information for the matching DR group.

### [-cluster-uuid <UUID>] - Cluster UUID

If this parameter is specified, the command displays information for the matching cluster specified by uuid.

#### [-cluster <Cluster name>] - Cluster Name

If this parameter is specified, the command displays information for the matching cluster.

#### [-node-uuid <UUID>] - Node UUID

If this parameter is specified, the command displays information for the matching node specified by uuid.

#### [-node <text>] - Node Name

If this parameter is specified, the command displays information for the matching nodes.

#### [-home-port {<netport>|<ifgrp>}] - Home Port

If this parameter is specified, the command displays information for the matching home-port.

#### [-relationship-type <Roles of MetroCluster Nodes>] - Relationship Role Type

If this parameter is specified, the command displays information for the matching relationship-type.

#### [-source-address <IP Address>] - Source Network Address

If this parameter is specified, the command displays information for the matching source address.

#### [-destination-address <IP Address>] - Destination Network Address

If this parameter is specified, the command displays information for the matching destination address.

#### [-partner-cluster-uuid <UUID>] - Partner Cluster UUID

If this parameter is specified, the command displays information for the matching partner-cluster-uuid.

#### [-partner-node-uuid <UUID>] - Partner Node UUID

If this parameter is specified, the command displays information for the matching partner-node-uuid.

#### [-partner-node <text>] - Partner Node Name

If this parameter is specified, the command displays information for the matching partner-node.

#### [-partner-type <text>] - Partner Relationship Type

If this parameter is specified, the command displays information for the matching partner-type.

#### [-config-state <text>] - Configuration State

If this parameter is specified, the command displays information for the matching config-state.

#### [-config-error-info <text>] - Configuration Error Information

If this parameter is specified, the command displays information for the matching config-error-info.

[-check-result {ok|warning|not-run|not-applicable}] - Check Connection Result

If this parameter is specified, the command displays information for the matching check-result.

#### [-check-ping-error-info <text>] - Check Connection Ping Error Info

If this parameter is specified, the command displays information for the matching check-ping-error-info.

#### [-check-mtu-size-error-info <text>] - Check Connection MTU Size Error Info

If this parameter is specified, the command displays information for the matching check-mtu-size-error-info.

### [-check-storage-error-info <text>] - Check Connection Storage Error Info

If this parameter is specified, the command displays information for the matching check-storage-error-info.

## Examples

The following example shows the output of the metrocluster check connection show command:

clusA::> metrocluster check connection show Source Destination DR Group Cluster Node Network Address Network Address Partner Type Config State \_\_\_\_\_ \_\_\_\_\_ \_\_\_\_\_ 1 cluster-A node-A1 Home Port: eOf 10.140.113.214 10.140.113.216 HA Partner completed Check Result: ok Home Port: eOf 10.140.113.214 10.140.113.218 DR Partner completed Check Result: ok Home Port: eOf 10.140.113.214 10.140.113.249 DR Auxiliary completed Check Result: ok Home Port: e0g 10.140.113.215 10.140.113.217 HA Partner completed Check Result: ok Home Port: e0g 10.140.113.215 10.140.113.248 DR Partner completed Check Result: ok Home Port: e0g 10.140.113.215 10.140.113.25 DR Auxiliary completed Check Result: ok node-A2 Home Port: eOf 10.140.113.216 10.140.113.214 HA Partner completed Check Result: ok Home Port: eOf 10.140.113.216 10.140.113.249 DR Partner completed Check Result: ok Home Port: eOf 10.140.113.216 10.140.113.218 DR Auxiliary completed Check Result: ok Home Port: e0g

10.140.113.217 10.140.113.215 HA Partner completed Check Result: ok Home Port: e0g 10.140.113.217 10.140.113.25 DR Partner completed Check Result: ok Home Port: e0g 10.140.113.217 10.140.113.248 DR Auxiliary completed Check Result: ok cluster-B node-B1 Home Port: eOf 10.140.113.218 10.140.113.249 HA Partner completed Check Result: ok Home Port: eOf 10.140.113.218 10.140.113.214 DR Partner completed Check Result: ok Home Port: eOf 10.140.113.218 10.140.113.216 DR Auxiliary completed Check Result: ok Home Port: e0g 10.140.113.248 10.140.113.25 HA Partner completed Check Result: ok Home Port: e0g 10.140.113.248 10.140.113.215 DR Partner completed Check Result: ok Home Port: e0g 10.140.113.248 10.140.113.217 DR Auxiliary completed Check Result: ok node-B2 Home Port: eOf 10.140.113.249 10.140.113.218 HA Partner completed Check Result: ok Home Port: eOf 10.140.113.249 10.140.113.216 DR Partner completed Check Result: ok

Home Port: eOf 10.140.113.249 10.140.113.214 DR Auxiliary completed Check Result: ok Home Port: e0g 10.140.113.25 10.140.113.248 HA Partner completed Check Result: ok Home Port: e0q 10.140.113.25 10.140.113.217 DR Partner completed Check Result: ok Home Port: e0q 10.140.113.25 10.140.113.215 DR Auxiliary completed Check Result: ok 24 entries were displayed.

# metrocluster check lif repair-placement

Repair LIF placement for the sync-source Vserver LIFs in the destination cluster

Availability: This command is available to *cluster* administrators at the *admin* privilege level.

# Description

The metrocluster check lif repair-placement command reruns LIF placement for those LIFs displayed by the metrocluster check lif show command. This command is expected to be run after the admin manually rectifies the LIF placement failures displayed in the metrocluster check lif show command output. The command is successful if the LIF placement rerun does not encounter any LIF placement failure. This is to be confirmed by subsequent running of the metrocluster check lif show .

# Parameters

### -vserver <Vserver Name> - sync-source Vserver Name

This is the name of the sync source Vserver that has LIF placement failures as reported by the metrocluster check lif show command. This input ensures that the command is run on the specified Vserver.

## [-lif <lif-name>] - Logical Interface Name

This is the Logical Interface name that belongs to the sync source Vserver that has a LIF placement failure in the destination cluster as reported by the metrocluster check lif show command. This input ensures that the command is run on the specified LIF only.

## **Examples**

The following example shows the execution of the command with a sync source Vserver and a LIF specified:

```
clusA::> metrocluster check lif repair-placement -vserver vsl.example.com
-lif fcplif1
Command completed. Run the "metrocluster check lif show" command for
results.
clusA::> metrocluster check lif repair-placement -vserver vsl.example.com
-lif iscsilif1
Command completed. Run the "metrocluster check lif show" command for
results.
```

The following example shows the execution of the command with only a sync-source Vserver specified:

clusA::> metrocluster check lif repair-placement -vserver vs1.example.com
Command completed. Run the "metrocluster check lif show" command for
results.

clusA::>

## **Related Links**

• metrocluster check lif show

# metrocluster check lif show

Show results of MetroCluster check results for the data LIFs

Availability: This command is available to *cluster* administrators at the *admin* privilege level.

# Description

The metrocluster check lif show command displays the LIF placement failures in the MetroCluster configuration.

The command verifies the following aspects of the LIF placements of all the data LIFs in Metrocluster:

- lif-placed-on-dr-node: This check verifies that the LIF is placed on DR partner node.
- port-selection: This check verifies that the LIF is placed on correct port.

The LIF placement failures are mostly fabric/network connectivity issues that require manual intervention. Once the connectivity issues are resolved manually, the admin is expected to run metrocluster check lif repairplacement command to resolve the LIF placement issues for the sync source Vserver.

Additional information about the warnings (if any) and recovery steps can be viewed by running the command with the -instance option.

## **Parameters**

## { [-fields <fieldname>,...]

If you specify the -fields <fieldname>, ... parameter, the command output also includes the specified field or fields. You can use '-fields ?' to display the fields to specify.

## [-instance ] }

If you specify the -instance parameter, the command displays detailed information about all fields.

## [-cluster <Cluster name>] - Name of the Cluster

This is the name of the cluster the LIF belongs to. If this parameter is specified, only rows with this cluster will be displayed.

## [-vserver <text>] - Name of the Vserver

This is the name of the Vserver in the MetroCluster configuration

## [-lif <lif-name>] - Name of the Lif

This is the name of the LIF.

## [-check <MetroCluster LIF placement Check>] - Description

This is the type of the check performed. If this parameter is specified, only rows with this check will be displayed.

## [-result {ok|warning|not-run|not-applicable}] - Result of the Check

This is the result of the check performed. If this parameter is specified, only rows with this result will be displayed.

## [-additional-info <text>] - Additional Information/Recovery Steps

This is additional information about the check. This field has more information and recovery steps for the warning. If this parameter is specified, only rows with this additional info will be displayed.

# Examples

The following example shows the execution of the command in a MetroCluster configuration with two nodes per cluster:

| Cluster | Vserver |            | Check                 | Result |
|---------|---------|------------|-----------------------|--------|
| ClusA   | vs1     | a_data1    |                       | ok     |
|         |         |            | port-selection        | ok     |
|         |         | a_data1_in | let6                  |        |
|         |         |            | lif-placed-on-dr-node | ok     |
|         |         |            | port-selection        | ok     |
| ClusA   | vs2-mc  | b_data1    | lif-placed-on-dr-node | ok     |
|         |         |            | port-selection        |        |
| warning |         |            |                       |        |
|         |         | b_data1_in | let6                  |        |
|         |         |            | lif-placed-on-dr-node | ok     |
|         |         |            | port-selection        |        |
| warning |         |            |                       |        |
| ClusB   | vs1-mc  | a_data1    | lif-placed-on-dr-node |        |
| warning |         |            |                       |        |
|         |         |            | port-selection        | ok     |
|         |         | a_data1_in |                       |        |
|         |         |            | lif-placed-on-dr-node |        |
| warning |         |            |                       |        |
|         | 0       |            | port-selection        | ok     |
| ClusB   | vs2     | b_data1    | -                     |        |
|         |         |            | port-selection        | ok     |
|         |         | b_data1_in |                       | o le   |
|         |         |            | lif-placed-on-dr-node |        |
|         |         |            | port-selection        | ok     |

## **Related Links**

• metrocluster check lif repair-placement

# metrocluster check node show

Show results of MetroCluster check for nodes

Availability: This command is available to *cluster* administrators at the *admin* privilege level.

# Description

The metrocluster check node show command displays the results of node checks performed by the metrocluster check run command.

The command displays the results of the following node configuration checks:

- node-reachable: This check verifies that the node is reachable.
- metrocluster-ready: This check verifies that the node is ready for MetroCluster configuration.
- · local-ha-partner: This check verifies that the HA partner node is in the same cluster.
- ha-mirroring-on: This check verifies that HA mirroring for the node is configured.
- ha-mirroring-op-state: This check verifies that the HA mirroring operation is online.
- symmetric-ha-relationship: This check verifies that the relationship between the node and its HA partner is symmetric.
- remote-dr-partner: This check verifies that the DR partner node is in the remote cluster.
- dr-mirroring-on: This check verifies that DR mirroring for the node is configured.
- dr-mirroring-op-state: This check verifies that the DR mirroring operation is online.
- symmetric-dr-relationship: This check verifies that the relationship between the node and its DR partner is symmetric.
- remote-dr-auxiliary-partner: This check verifies that the DR auxiliary partner node is in the remote cluster.
- symmetric-dr-auxiliary-relationship: This check verifies that the relationship between the node and its DR auxiliary partner is symmetric.
- storage-failover-enabled: This check verifies that storage failover is enabled.
- has-intercluster-lif: This check verifies that the node has an intercluster LIF.
- node-object-limit: This check verifies that the node object limit option for the node is turned on.
- automatic-uso: This check verifies that the automatic USO option for the node is enabled.

Additional information about the warnings (if any) and recovery steps can be viewed by running the command with the -instance parameter.

### **Parameters**

#### { [-fields <fieldname>,...]

If you specify the -fields <fieldname>, ... parameter, the command output also includes the specified field or fields. You can use '-fields ?' to display the fields to specify.

#### [[-instance ] }

If you specify the -instance parameter, the command displays detailed information about all fields.

#### [-node <Node name>] - Node Name

This is the name of the node for which the check was run. If this parameter is specified, only rows with this node will be displayed.

#### [-check <MetroCluster Node Check>] - Type of Check

This is the type of the check performed. If this parameter is specified, only rows with this check will be displayed.

#### [-cluster <Cluster name>] - Cluster Name

This is the name of the cluster the node belongs to. If this parameter is specified, only rows with this cluster will be displayed.

## [-result {ok|warning|not-run|not-applicable}] - Result of the Check

This is the result of the check. If this parameter is specified, only rows with this result will be displayed.

## [-additional-info <text>] - Additional Information/Recovery Steps

This is additional information about the check. This field has more information and recovery steps for the warning. If this parameter is specified, only rows with this additional info will be displayed.

## **Examples**

The following example shows the execution of the command in a MetroCluster configuration with two nodes per cluster:

| clusA::> metrocluster check node show<br>Last Checked On: 9/12/2016 13:47:00 |                                     |         |  |  |
|------------------------------------------------------------------------------|-------------------------------------|---------|--|--|
|                                                                              |                                     |         |  |  |
| clusA-01                                                                     |                                     |         |  |  |
|                                                                              | node-reachable                      | ok      |  |  |
|                                                                              | metrocluster-ready                  | ok      |  |  |
|                                                                              | local-ha-partner                    | ok      |  |  |
|                                                                              | ha-mirroring-on                     | warning |  |  |
|                                                                              | ha-mirroring-op-state               | ok      |  |  |
|                                                                              | symmetric-ha-relationship           | warning |  |  |
|                                                                              | remote-dr-partner                   | ok      |  |  |
|                                                                              | dr-mirroring-on                     | ok      |  |  |
|                                                                              | dr-mirroring-op-state               | ok      |  |  |
|                                                                              | symmetric-dr-relationship           | ok      |  |  |
|                                                                              | remote-dr-auxiliary-partner         | ok      |  |  |
|                                                                              | symmetric-dr-auxiliary-relationship | warning |  |  |
|                                                                              | storage-failover-enabled            | ok      |  |  |
|                                                                              | has-intercluster-lif                | ok      |  |  |
|                                                                              | node-object-limit                   | ok      |  |  |
|                                                                              | automatic-uso                       | ok      |  |  |
| clusA-02                                                                     |                                     |         |  |  |
|                                                                              | node-reachable                      | ok      |  |  |
|                                                                              | metrocluster-ready                  | ok      |  |  |
|                                                                              | local-ha-partner                    | ok      |  |  |
|                                                                              | ha-mirroring-on                     | warning |  |  |
|                                                                              | ha-mirroring-op-state               | ok      |  |  |
|                                                                              | symmetric-ha-relationship           | warning |  |  |
|                                                                              | remote-dr-partner                   | ok      |  |  |
|                                                                              | dr-mirroring-on                     | ok      |  |  |
|                                                                              | dr-mirroring-op-state               | ok      |  |  |
|                                                                              | symmetric-dr-relationship           | ok      |  |  |
|                                                                              | remote-dr-auxiliary-partner         | ok      |  |  |

| ſ                     | symmetric-dr-auxiliary-relationship | warning |
|-----------------------|-------------------------------------|---------|
|                       | storage-failover-enabled            | ok      |
|                       | has-intercluster-lif                | ok      |
|                       | node-object-limit                   | ok      |
|                       | automatic-uso                       | ok      |
| clusB-01              |                                     |         |
|                       | node-reachable                      | ok      |
|                       | metrocluster-ready                  | ok      |
|                       | local-ha-partner                    | ok      |
|                       | ha-mirroring-on                     | warning |
|                       | ha-mirroring-op-state               | ok      |
|                       | symmetric-ha-relationship           | warning |
|                       | remote-dr-partner                   | ok      |
|                       | dr-mirroring-on                     | ok      |
|                       | dr-mirroring-op-state               | ok      |
|                       | symmetric-dr-relationship           | ok      |
|                       | remote-dr-auxiliary-partner         | ok      |
|                       | symmetric-dr-auxiliary-relationship | warning |
|                       | storage-failover-enabled            | ok      |
|                       | has-intercluster-lif                | ok      |
|                       | node-object-limit                   | ok      |
|                       | automatic-uso                       | ok      |
| clusB-02              |                                     |         |
|                       | node-reachable                      | ok      |
|                       | metrocluster-ready                  | ok      |
|                       | local-ha-partner                    | ok      |
|                       | ha-mirroring-on                     | warning |
|                       | ha-mirroring-op-state               | ok      |
|                       | symmetric-ha-relationship           | warning |
|                       | remote-dr-partner                   | ok      |
|                       | dr-mirroring-on                     | ok      |
|                       | dr-mirroring-op-state               | ok      |
|                       | symmetric-dr-relationship           | ok      |
|                       | remote-dr-auxiliary-partner         | ok      |
|                       | symmetric-dr-auxiliary-relationship | warning |
|                       | storage-failover-enabled            | ok      |
|                       | has-intercluster-lif                | ok      |
|                       | node-object-limit                   | ok      |
|                       | automatic-uso                       | ok      |
| 64 entries were displ | ayed.                               |         |
|                       |                                     |         |

The following example shows the execution of the command with the -instance parameter:

```
clusA::> metrocluster check node show -instance
Node Name: clusA-01
```

Type of Check: node-reachable Cluster Name: clusA Result of the Check: ok Additional Information/Recovery Steps: Node Name: clusA-01 Type of Check: metrocluster-ready Cluster Name: clusA Result of the Check: ok Additional Information/Recovery Steps: Node Name: clusA-01 Type of Check: local-ha-partner Cluster Name: clusA Result of the Check: ok Additional Information/Recovery Steps: Node Name: clusA-01 Type of Check: ha-mirroring-on Cluster Name: clusA Result of the Check: warning Additional Information/Recovery Steps: Node's HA mirroring is not active. Enable it on using "storage failover" commands. Node Name: clusA-01 Type of Check: ha-mirroring-op-state Cluster Name: clusA Result of the Check: ok Additional Information/Recovery Steps: Node Name: clusA-01 Type of Check: symmetric-ha-relationship Cluster Name: clusA Result of the Check: warning Additional Information/Recovery Steps: Partner not found. Check if node "clusA-01's HA partner" is configured in MetroCluster. Node Name: clusA-01 Type of Check: remote-dr-partner Cluster Name: clusA Result of the Check: ok Additional Information/Recovery Steps: Node Name: clusA-01 Type of Check: dr-mirroring-on Cluster Name: clusA Result of the Check: ok Additional Information/Recovery Steps: Node Name: clusA-01 Type of Check: dr-mirroring-op-state Cluster Name: clusA Result of the Check: ok Additional Information/Recovery Steps:

Node Name: clusA-01 Type of Check: symmetric-dr-relationship Cluster Name: clusA Result of the Check: ok Additional Information/Recovery Steps: Node Name: clusA-01 Type of Check: remote-dr-auxiliary-partner Cluster Name: clusA Result of the Check: ok Additional Information/Recovery Steps: Node Name: clusA-01 Type of Check: symmetric-dr-auxiliary-relationship Cluster Name: clusA Result of the Check: warning Additional Information/Recovery Steps: Partner not found. Check if node "clusA-01's DR auxiliary partner" is configured in MetroCluster. Node Name: clusA-01 Type of Check: storage-failover-enabled Cluster Name: clusA Result of the Check: warning Additional Information/Recovery Steps: Node's storage failover is disabled. Enable using "storage failover" commands. Node Name: clusA-01 Type of Check: has-intercluster-lif Cluster Name: clusA Result of the Check: ok Additional Information/Recovery Steps: Node Name: clusA-01 Type of Check: node-object-limit Cluster Name: clusA Result of the Check: ok Additional Information/Recovery Steps: Node Name: clusB-01 Type of Check: node-reachable Cluster Name: clusB Result of the Check: ok Additional Information/Recovery Steps: Node Name: clusB-01 Type of Check: metrocluster-ready Cluster Name: clusB Result of the Check: ok Additional Information/Recovery Steps: Node Name: clusB-01 Type of Check: local-ha-partner Cluster Name: clusB Result of the Check: ok

Additional Information/Recovery Steps: Node Name: clusB-01 Type of Check: ha-mirroring-on Cluster Name: clusB Result of the Check: warning Additional Information/Recovery Steps: Node's HA mirroring is not active. Enable it on using "storage failover" commands. Node Name: clusB-01 Type of Check: ha-mirroring-op-state Cluster Name: clusB Result of the Check: ok Additional Information/Recovery Steps: Node Name: clusB-01 Type of Check: symmetric-ha-relationship Cluster Name: clusB Result of the Check: warning Additional Information/Recovery Steps: Partner not found. Check if node "clusB-01's HA partner" is configured in MetroCluster. Node Name: clusB-01 Type of Check: remote-dr-partner Cluster Name: clusB Result of the Check: ok Additional Information/Recovery Steps: Node Name: clusB-01 Type of Check: dr-mirroring-on Cluster Name: clusB Result of the Check: ok Additional Information/Recovery Steps: Node Name: clusB-01 Type of Check: dr-mirroring-op-state Cluster Name: clusB Result of the Check: ok Additional Information/Recovery Steps: Node Name: clusB-01 Type of Check: symmetric-dr-relationship Cluster Name: clusB Result of the Check: ok Additional Information/Recovery Steps: Node Name: clusB-01 Type of Check: remote-dr-auxiliary-partner Cluster Name: clusB Result of the Check: ok Additional Information/Recovery Steps: Node Name: clusB-01 Type of Check: symmetric-dr-auxiliary-relationship Cluster Name: clusB

```
Result of the Check: warning
Additional Information/Recovery Steps: Partner not found. Check if node
"clusB-01's DR auxiliary partner" is configured in MetroCluster.
Node Name: clusB-01
                        Type of Check: storage-failover-enabled
                         Cluster Name: clusB
                  Result of the Check: warning
Additional Information/Recovery Steps: Node's storage failover is
disabled. Enable using "storage failover" commands.
Node Name: clusB-01
                        Type of Check: has-intercluster-lif
                         Cluster Name: clusB
                  Result of the Check: ok
Additional Information/Recovery Steps:
Node Name: clusB-01
                        Type of Check: node-object-limit
                         Cluster Name: clusB
                  Result of the Check: ok
Additional Information/Recovery Steps:
Node Name: clusB-01
                        Type of Check: automatic-uso
                         Cluster Name: clusB
                  Result of the Check: ok
Additional Information/Recovery Steps:
32 entries were displayed.
```

## **Related Links**

• metrocluster check run

# metrocluster check volume show

Show results of the MetroCluster check for volumes

Availability: This command is available to *cluster* administrators at the *admin* privilege level.

# Description

The metrocluster check volume show command displays the results of volume checks performed by the metrocluster check run command.

The command displays the results of the following volume configuration checks:

- unmirrored-flexgroups: This check looks for flexgroups residing on unmirrored aggregates.
- mixed-flexgroups: This check looks for flexgroups residing on a mix of mirrored and unmirrored aggregates.

Additional information about the warnings, if any, and recovery steps can be viewed by running the command

with the -instance parameter.

## **Parameters**

## { [-fields <fieldname>,...]

If you specify the -fields <fieldname>, ... parameter, the command output also includes the specified field or fields. You can use '-fields ?' to display the fields to specify.

## [-instance ] }

If you specify the -instance parameter, the command displays detailed information about all fields.

## [-vserver <vserver name>] - Vserver Name

This is the name of the vserver that contains the volume that the check results apply to. If this parameter is specified, only rows matching the specified cluster will be displayed.

## [-volume <volume name>] - Volume Name

This is the name of the volume that the check results apply to. If this parameter is specified, only rows matching the specified volume will be displayed.

## [-check <MetroCluster Volume Check>] - Type of Check

This is the type of the check performed. If this parameter is specified, only rows with this check will be displayed.

## [-result {ok|warning|not-run|not-applicable}] - Result of the Check

This is the result of the check. If this parameter is specified, only rows with this result will be displayed.

## [-additional-info <text>,...] - Additional Information/Recovery Steps

This is additional information about the check. This field has more information and recovery steps for the warning. If this parameter is specified, only rows with this additional info will be displayed.

## **Examples**

The following example shows the execution of the command in a MetroCluster configuration:

| clusA::*> metrocluster check volume show                                                                                                    |                           |                      |  |  |  |
|----------------------------------------------------------------------------------------------------|---------------------------|----------------------|--|--|--|
| Last Checked On: 7/25/2018 10:04:07                                                                                                    |                           |                      |  |  |  |
| Vserver<br>Result                                                                                                    | Volume                    | Check                |  |  |  |
| <br>vsl                                                                                                    | unMirr                    | unmirrored-volumes   |  |  |  |
| warning<br>vs2                                                                                                    | vs2UnMirrA                | unitificited-volumes |  |  |  |
| warning                                                                                                    | VSZOMATIA                 | unmirrored-volumes   |  |  |  |
| 2 entries were displayed.                                                                                                    |                           |                      |  |  |  |
| clusA::*> metrocluster check volume show -instance<br>Vserver Name: vs1                                                                                                    |                           |                      |  |  |  |
|                                                                                                    | Volume Name: unMirr       |                      |  |  |  |
|                                                                                                    | Type of Check: unmirro    | red-volumes          |  |  |  |
| Res                                                                                                    | ult of the Check: warning |                      |  |  |  |
| Additional Information/Recovery Steps: FlexGroup "unMirr" resides on<br>unmirrored aggregates. Parts of the FlexGroup may not be available after<br>an un-planned switchover.<br>Vserver Name: vs2                         |                           |                      |  |  |  |
|                                                                                                    | Volume Name: vs2UnMi      | rrA                  |  |  |  |
|                                                                                                    | Type of Check: unmirro    | red-volumes          |  |  |  |
| Res                                                                                                    | ult of the Check: warning |                      |  |  |  |
| Additional Information/Recovery Steps: FlexGroup "vs2UnMirrA" resides on<br>unmirrored aggregates. Parts of the FlexGroup may not be available after<br>an un-planned switchover.<br>2 entries were displayed.<br>clusA::> |                           |                      |  |  |  |

# **Related Links**

• metrocluster check run

## **Copyright information**

Copyright © 2024 NetApp, Inc. All Rights Reserved. Printed in the U.S. No part of this document covered by copyright may be reproduced in any form or by any means—graphic, electronic, or mechanical, including photocopying, recording, taping, or storage in an electronic retrieval system—without prior written permission of the copyright owner.

Software derived from copyrighted NetApp material is subject to the following license and disclaimer:

THIS SOFTWARE IS PROVIDED BY NETAPP "AS IS" AND WITHOUT ANY EXPRESS OR IMPLIED WARRANTIES, INCLUDING, BUT NOT LIMITED TO, THE IMPLIED WARRANTIES OF MERCHANTABILITY AND FITNESS FOR A PARTICULAR PURPOSE, WHICH ARE HEREBY DISCLAIMED. IN NO EVENT SHALL NETAPP BE LIABLE FOR ANY DIRECT, INDIRECT, INCIDENTAL, SPECIAL, EXEMPLARY, OR CONSEQUENTIAL DAMAGES (INCLUDING, BUT NOT LIMITED TO, PROCUREMENT OF SUBSTITUTE GOODS OR SERVICES; LOSS OF USE, DATA, OR PROFITS; OR BUSINESS INTERRUPTION) HOWEVER CAUSED AND ON ANY THEORY OF LIABILITY, WHETHER IN CONTRACT, STRICT LIABILITY, OR TORT (INCLUDING NEGLIGENCE OR OTHERWISE) ARISING IN ANY WAY OUT OF THE USE OF THIS SOFTWARE, EVEN IF ADVISED OF THE POSSIBILITY OF SUCH DAMAGE.

NetApp reserves the right to change any products described herein at any time, and without notice. NetApp assumes no responsibility or liability arising from the use of products described herein, except as expressly agreed to in writing by NetApp. The use or purchase of this product does not convey a license under any patent rights, trademark rights, or any other intellectual property rights of NetApp.

The product described in this manual may be protected by one or more U.S. patents, foreign patents, or pending applications.

LIMITED RIGHTS LEGEND: Use, duplication, or disclosure by the government is subject to restrictions as set forth in subparagraph (b)(3) of the Rights in Technical Data -Noncommercial Items at DFARS 252.227-7013 (FEB 2014) and FAR 52.227-19 (DEC 2007).

Data contained herein pertains to a commercial product and/or commercial service (as defined in FAR 2.101) and is proprietary to NetApp, Inc. All NetApp technical data and computer software provided under this Agreement is commercial in nature and developed solely at private expense. The U.S. Government has a non-exclusive, non-transferrable, nonsublicensable, worldwide, limited irrevocable license to use the Data only in connection with and in support of the U.S. Government contract under which the Data was delivered. Except as provided herein, the Data may not be used, disclosed, reproduced, modified, performed, or displayed without the prior written approval of NetApp, Inc. United States Government license rights for the Department of Defense are limited to those rights identified in DFARS clause 252.227-7015(b) (FEB 2014).

### **Trademark information**

NETAPP, the NETAPP logo, and the marks listed at http://www.netapp.com/TM are trademarks of NetApp, Inc. Other company and product names may be trademarks of their respective owners.